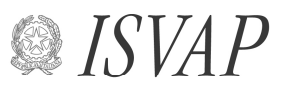

Istituto per la Vigilanza sulle Assicurazioni Private e di Interesse Collettivo

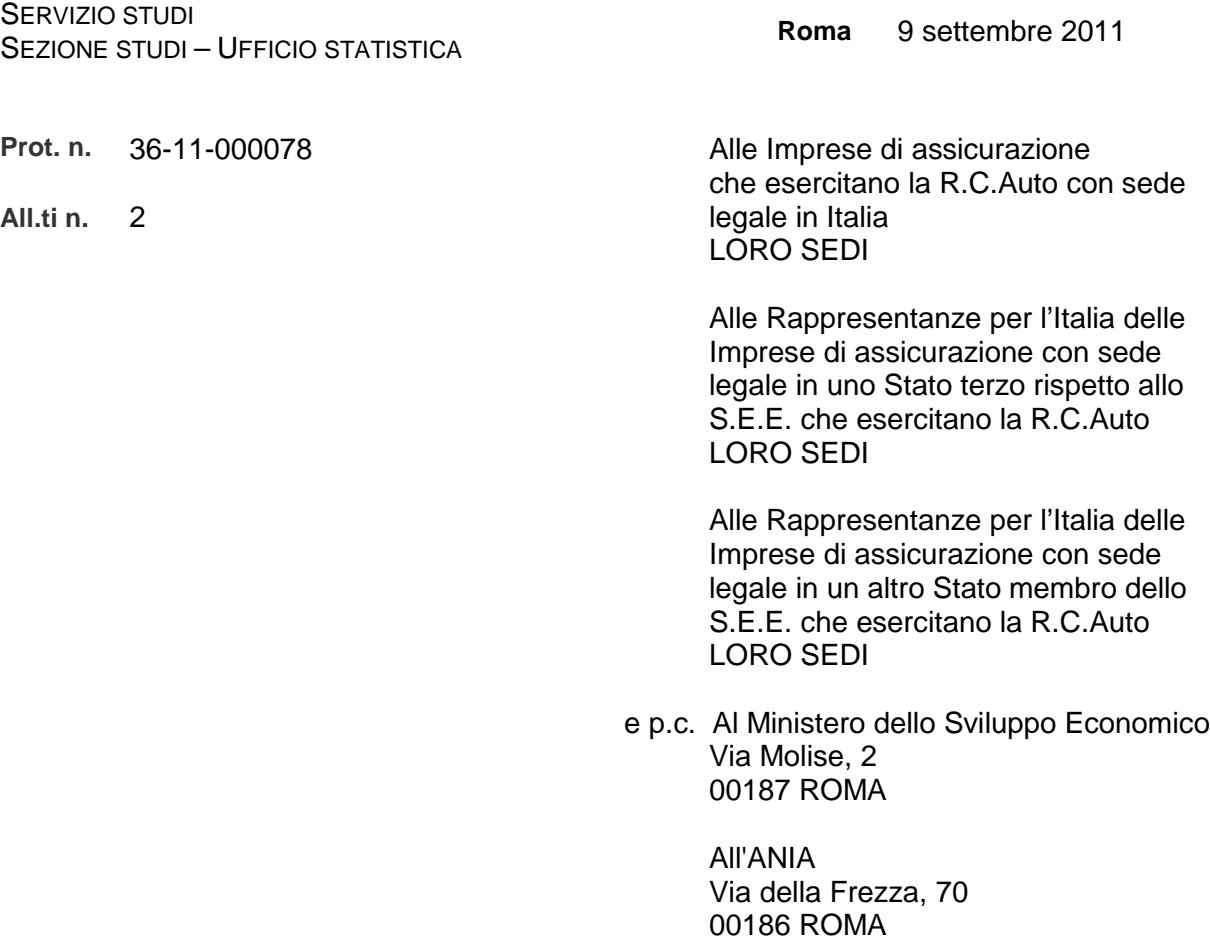

Lettera circolare

Oggetto: Indagine statistica riferita all'assicurazione di responsabilità civile autoveicoli.

L'Autorità, al fine di conoscere l'andamento delle tariffe per il ramo di responsabilità civile auto, intende acquisire, per ciascuna delle province indicate, le informazioni relative alle tariffe, comprensive degli oneri fiscali e parafiscali, che saranno praticate dalle imprese con riferimento al 1° ottobre 2011, per le categorie di assicurati (tipo 1; tipo 2; tipo 3; tipo 4) riportate nell'allegato 1 alla presente Lettera circolare.

Si richiama l'attenzione delle imprese sulla circostanza che gli importi relativi alle tariffe praticate dovranno essere espressi in unità di euro.

Le imprese dovranno inviare all'Autorità, entro il 23 settembre 2011, via e-mail (tariffe@isvap.it) la tabella allegata, debitamente compilata, seguendo le istruzioni riportate nell'allegato 2.

LETTERA CIRCOLARE INDAGINE TARIFFE 1° OTTOBRE 2011. docx

Nella predisposizione dei dati da trasmettere, si rappresenta alle imprese la necessità di continuare a "neutralizzare" gli effetti derivanti dall'utilizzo, nel calcolo delle tariffe, di eventuali ulteriori elementi di personalizzazione tariffaria, non previsti nelle quattro tipologie di assicurati oggetto della presente indagine; ciò per assicurare l'invio di dati omogenei. Per ogni eventuale chiarimento in relazione a quanto evidenziato, le imprese interessate potranno prendere contatti con l'Ufficio Statistica.

Si fa presente che l'Autorità si rivolgerà per eventuali chiarimenti al referente unico di cui alla lettera circolare del 21 luglio 2009.

> Il Vice Direttore Generale (Flavia Mazzarella)

MN-PFM

## **RILEVAZIONE STATISTICA - TARIFFA R.C.AUTO, CICLOMOTORI E MOTOCICLI**

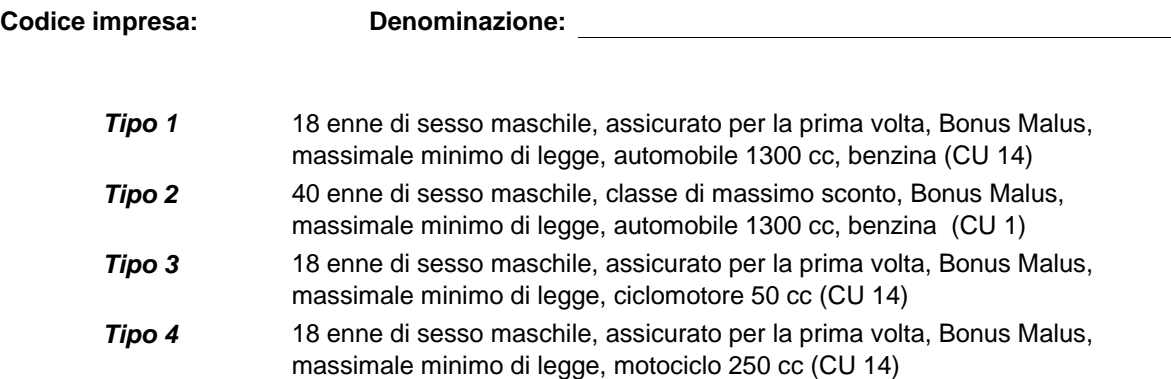

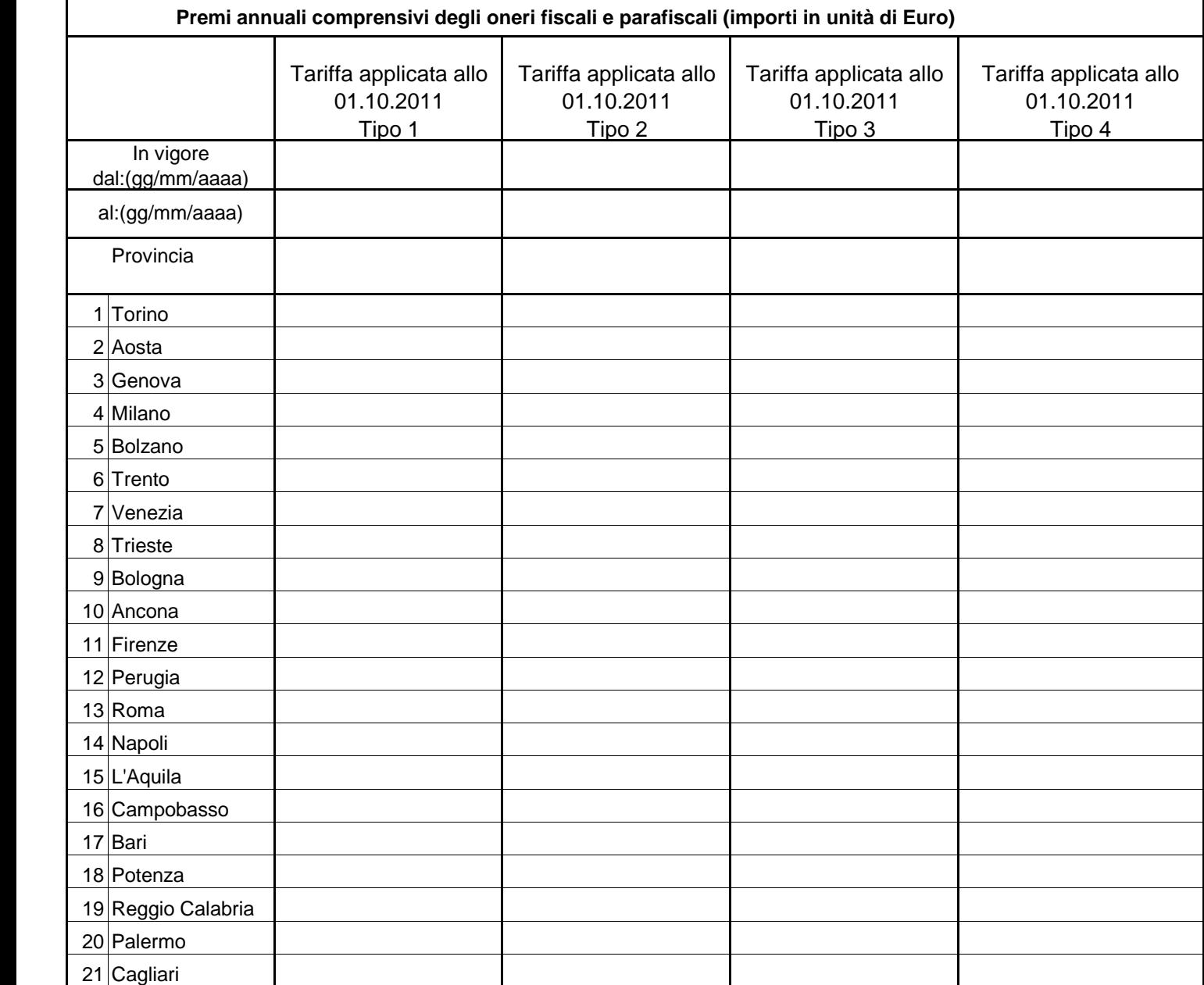

## **ISVAP - SERVIZIO STUDI - SEZIONE STUDI - UFFICIO STATISTICA**

Allegato 2

## **Istruzioni per la trasmissione dei dati in formato elettronico**

Dopo aver scaricato dal sito internet dell'ISVAP il file excel denominato tariffe\_01\_10\_2011.xls:

- 1) aprire il file excel denominato tariffe\_01\_10\_2011.xls e, alla domanda se attivare o no le macro, cliccare sul bottone "Attiva Macro";
- 2) all'interno del file nella cartella denominata "Foglio Informativo", selezionare la Compagnia nella cella a scorrimento. Cliccando sul nome, il codice ISVAP sarà automaticamente scritto, unitamente alla denominazione, all'interno di ciascuno dei restanti fogli;
- 3) completato l'inserimento, cliccando sul bottone (in alto nel foglio di lavoro "Foglio Informativo") "Generazione flusso da trasmettere all'ISVAP" saranno effettuati i controlli sul Nome/Codice della Compagnia, sulle date, sui campi correlati e sull'effettivo riempimento delle celle a contenuto obbligatorio. In caso d'anomalie è generato a run-time un foglio denominato "Errori\_tari" contenente il messaggio d'errore, l'indirizzo della cella che ha causato l'errore e NON sono generati i file da trasmettere;
- 4) in caso di controlli con esito corretto sarà generato, nella directory principale del personal computer (C: \), il file denominato tari.XXX dove XXX è il Codice compagnia;
- 5) salvare il file excel per memoria, eventuali successive spedizioni o controlli (File, Salva con Nome) con il nome XXX.xls;
- 6) chiudere excel;
- 7) preparare il messaggio e-mail da spedire all'indirizzo tariffe@isvap.it indicando nel soggetto "Compagnia XXX - Indagine statistica riferita all'assicurazione di responsabilità civile autoveicoli" – dove XXX è il codice della Compagnia;
- 8) allegare al messaggio e-mail il file excel precedentemente salvato ed il file tari.XXX e spedire il messaggio.

Si richiama l'attenzione delle imprese sulla necessità che i dati richiesti siano trasmessi in modo corretto e completo e nel rispetto del termine previsto.